## Hinweis zur FISCON mit HTC Mobiltelefon

## 18.05.2024 15:24:46

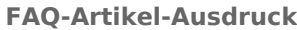

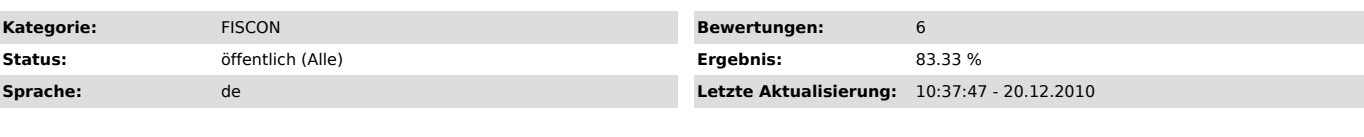

*Symptom (öffentlich)*

Diverse Probleme mit HTC-Telefonen in Verbindung mit der FISCON.

*Problem (öffentlich)*

*Lösung (öffentlich)*

Es muss auf der FISCON die neuste Software (SWP) - derzeit 3.12 - installiert sein, wenn dies nicht der Fall ist, kann die SWP aktualisiert werden. Aktuelle Updates können unter dieser URL

heruntergeladen werden:

[1]http://www.kufatec.de/infocenter/anleitungen/6.%20FISCON/

Es ist auch wichtig, dass Ihr HTC Handy sich ebenfalls auf dem neusten Softwarestand (ROM) befindet. Sollte dies nicht der Fall sein, laden Sie sich bitte beim Hersteller die neuste Version und installieren Sie diese auf dem Handy.

Die aktuelle HTC-Firmware kann unter diesem Link heruntergeladen werden: [2]http://www.htc.com/de/SupportDownload.aspx?p\_id=133&cat=2&dl\_id=483

Sollten die Probleme trotz Update weiterhin bestehen, so muss die Registry zusätzlich abgeändert werden:

Hinweis:

Dieser Bugfix wurde bei HTC Touch Diamond Telefonen mit Windows Mobile 6.5<br>mehrfach erfolgreich angewendet. Es besteht keine hinreichende Erfahrung auf<br>die Auswirkung bei Windows Mobile 6.1 und 6.5 Geräten. Notieren Sie un Ihre alten Einstellungen. Wir übernehmen keinerlei Verantwortung für Auswirkungen am Telefon egal welcher Art.

Vorgehensweise: 1. Öffnen Sie den Editor für die Registry.

2. Öffnen Sie diesen Pfad: HKEY\_LOCAL\_MACHINE\Software\Microsoft\Bluetooth\AudioGateway

3. Fügen Sie folgende Werte hinzu oder editieren Sie vorhandene Einträge:

ConnectScoInAlways REG\_DWORD Value: 1 (Dec)

NoHandsFree REG\_DWORD Value: 0 (Dec)

PowerSave REG\_DWORD Value: 0 (Dec)

4. Führen Sie einen Neustart des Telefons durch.

[1] http://www.kufatec.de/infocenter/anleitungen/6.%20FISCON/<br>[2] http://www.htc.com/de/SupportDownload.aspx?p\_id=133&amp;cat=2&amp;dl\_id=483